eBook - LFCS Certification Preparation

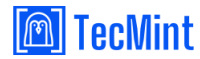

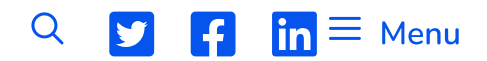

A Beginner-Friendly Guide for Linux / Start Learning Linux Quickly...

# **DOSBox - Runs Old MS-DOS Games/Programs in Linux**

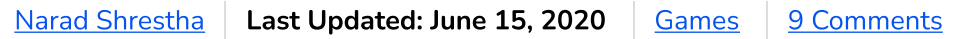

Ever wanted to play old DOS games or use old compilers like Turbo C or MASM to run assembly language code? If you have and were wondering how then DOSBox is the way to go.

## **What is DOSBox?**

**DOSBox** is open-source software that emulates a computer running MS-DOS. It uses the Simple DirectMedia Layer</strong (SDL) which makes it very easy to port to different platforms. As a result, DOSBox is available for a wide range of Operating Systems like Linux, Windows, Mac, BeOS, etc.

## **Installing DOSBox in Linux**

If you are on Ubuntu or Linux Mint, you can install it directly from the Software Center. For other Debian based systems in general, you can use sudo apt-get to install it. The command for it is as follows.

### \$ sudo apt-get install dosbox

For other Linux flavors like RHEL, CentOS, and Fedora, you can compile and install it from the source as follows. Download the latest source file using the following wget command.

# wget https://nchc.dl.sourceforge.net/project/dosbox/dc...

Navigate to the directory in which the file was downloaded and run the following commands to install it.

# tar zxf dosbox-0.74-3.tar.gz # cd dosbox-0.74-3/ # ./configure # make # make install

## **How to Use DOSBox**

**DOSBox** can be run from a terminal by executing the following command, it will open up the terminal window, with a  $\boxed{Z:\setminus}$  prompt.

\$ dosbox

Once you start DOSBox, you'll have to first mount the part of your system wants to access inside DOSBox.

```
mount <label> <path-to-mount>
```
To mount your whole Home directory as C, you can run the following command.

mount  $C \sim$ 

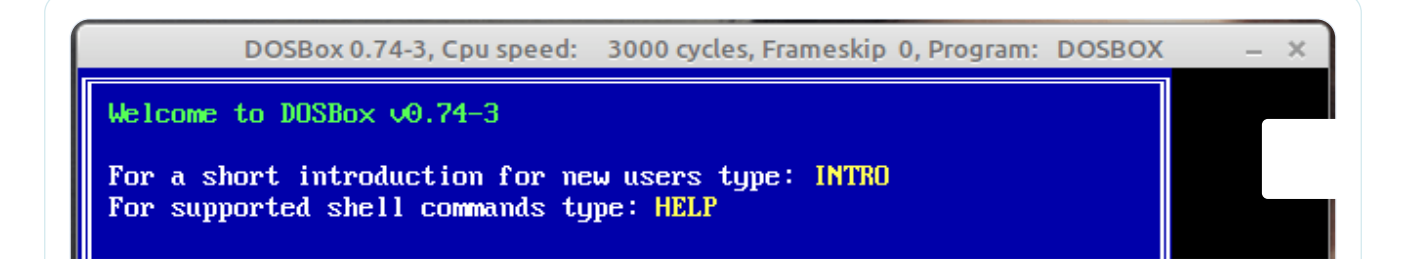

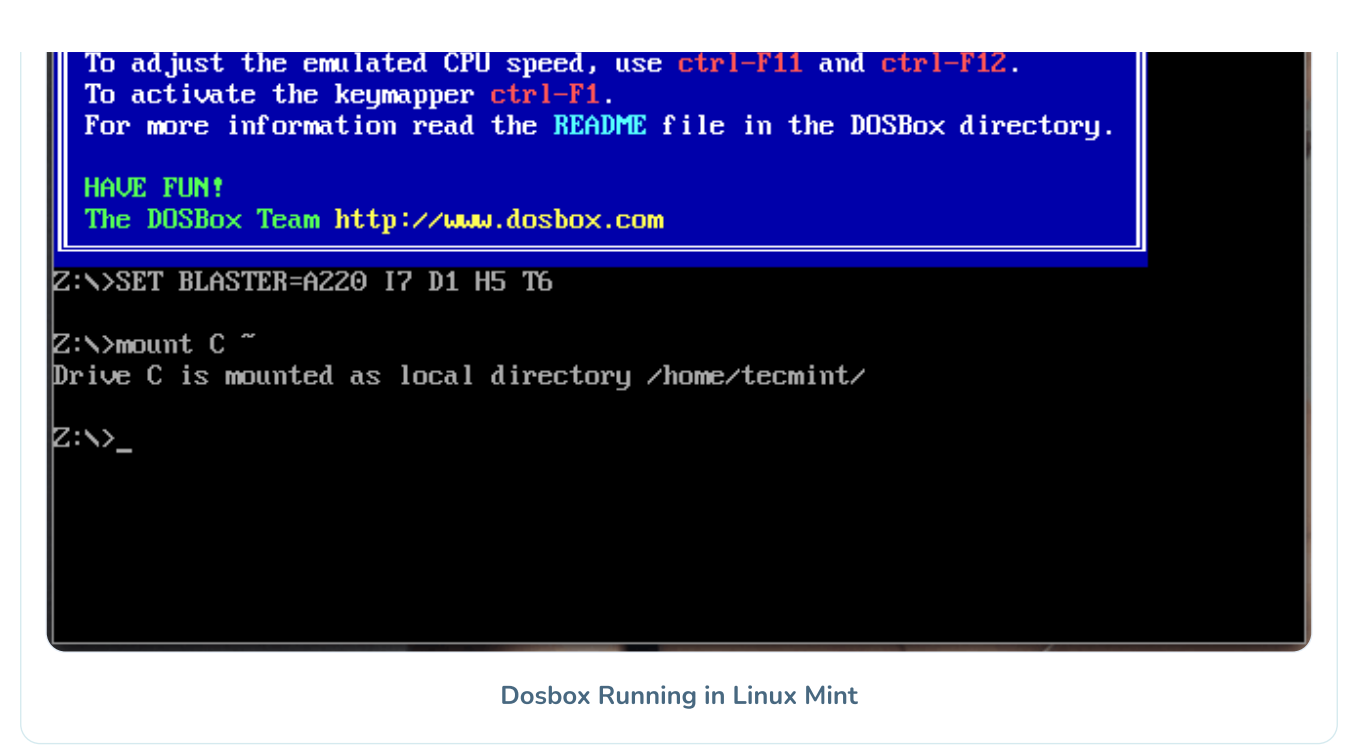

Then type in  $\boxed{C}$ : If you have to mount the same directory and cd into the same location every time, then you can automate the whole process with the help of the DOSBox configuration file.

This file is located in the ~./dosbox directory. The name of the file will be the dosbox-[version].conf where version is the version number of DOSBox which you installed. So if you have installed version 0.74, you'll run the following command:

 $$$  nano  $\sim$ /.dosbox/dosbox-0.74-3.conf

So, if you want your **DOSBox** to automount the home directory and go into the  $\sim$ /**TC** folder every time DOSBox starts, you can add the following lines at the end of the configuration file.

```
mount c \simC:cd TC
```
There are many more options available in the configuration file. For example, if you want DOSBox to always start in full-screen mode you can edit and change the value of a fullscreen parameter from false to true.

Many other options and description of them is given in the configuration file itself. Also, if you want to add comments anywhere in the configuration file, you can do so by using the # character at the start of that particular line.

### **Installing Few Games and Programmes**

If you are a student of Computer Science in India then you must have used this at some point in time in your School or College. Although it is a pretty outdated compiler most Colleges still use it because of their inability to keep up with modern compilers.

1. Turbo C++

Download the latest TC++ from the below link and extract its contents in your home directory.

1. http://turbo-c.soft32.com/

Now start DOSBox and run the following commands.

mount  $c \sim$ c: cd tc3 install

Change the source drive to  $C$  in the installation menu.

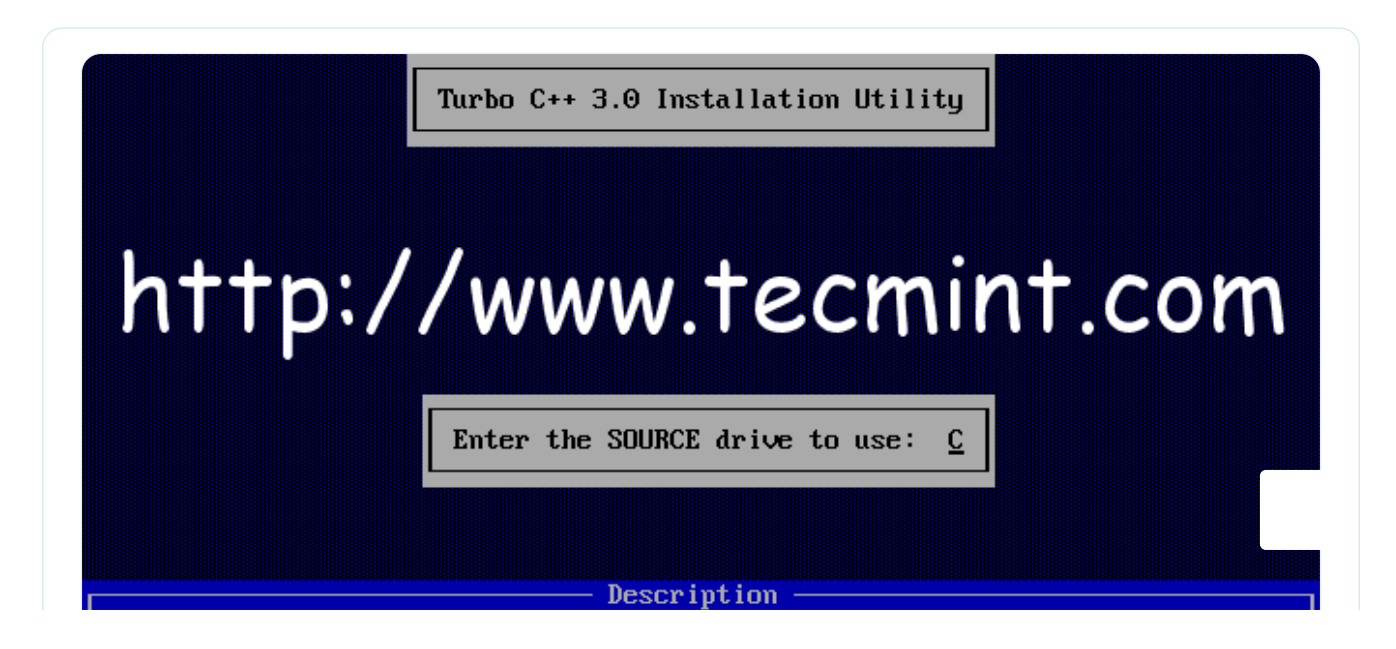

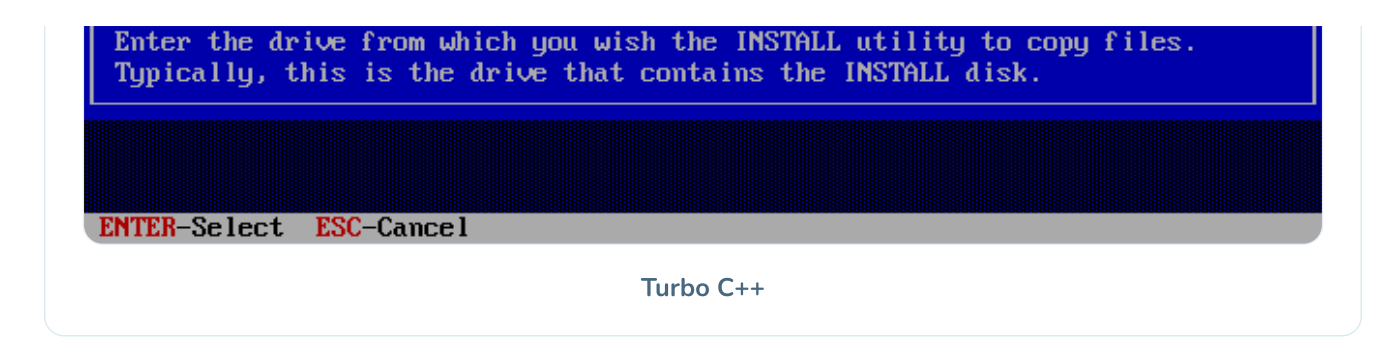

Keep the directory for installation as the default one and start the installation procedure.

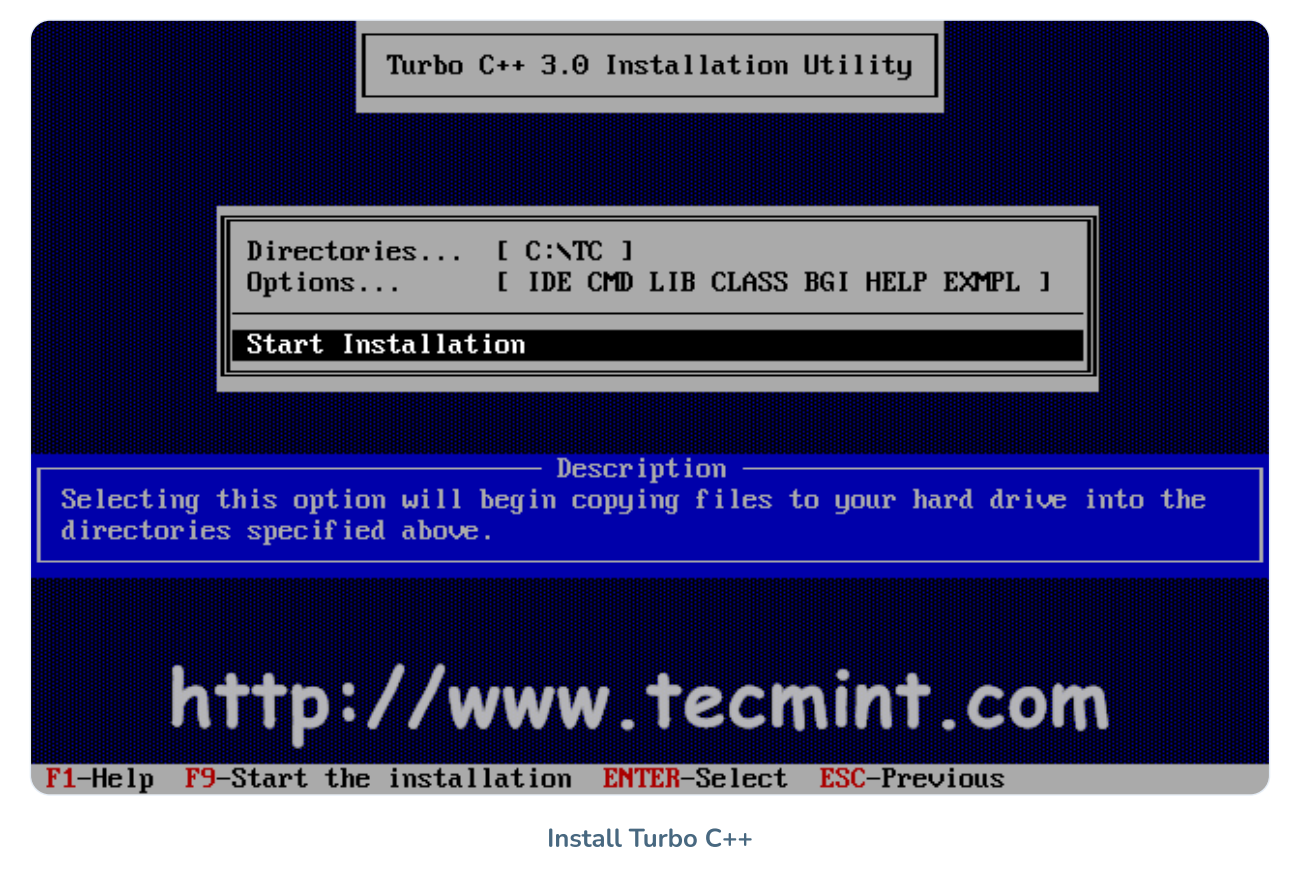

After this, TC++ would have been installed in the location C:/TC. You can run it using the following commands.

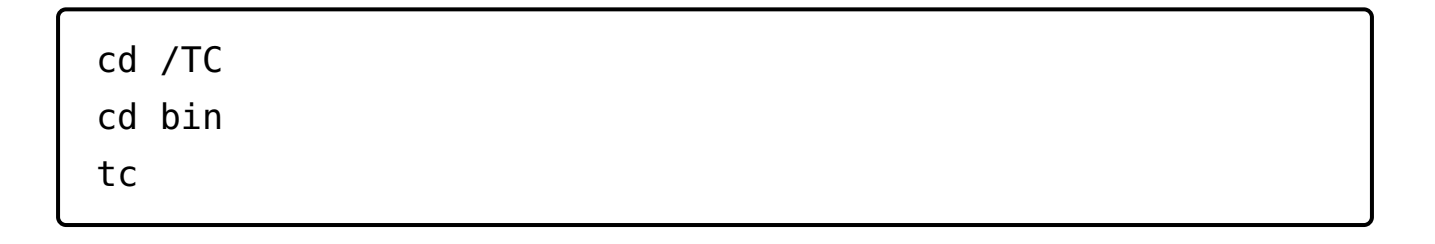

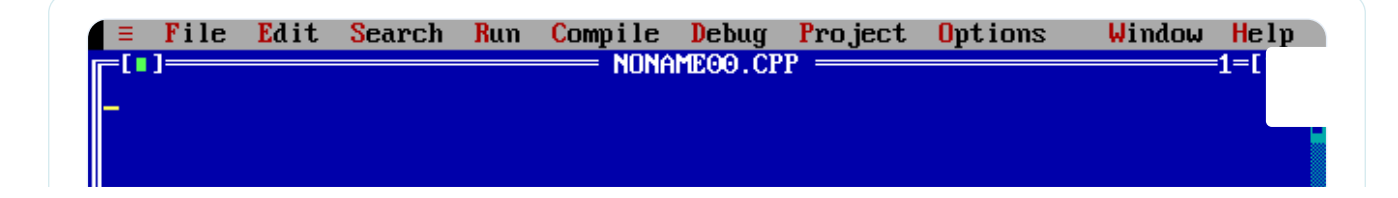

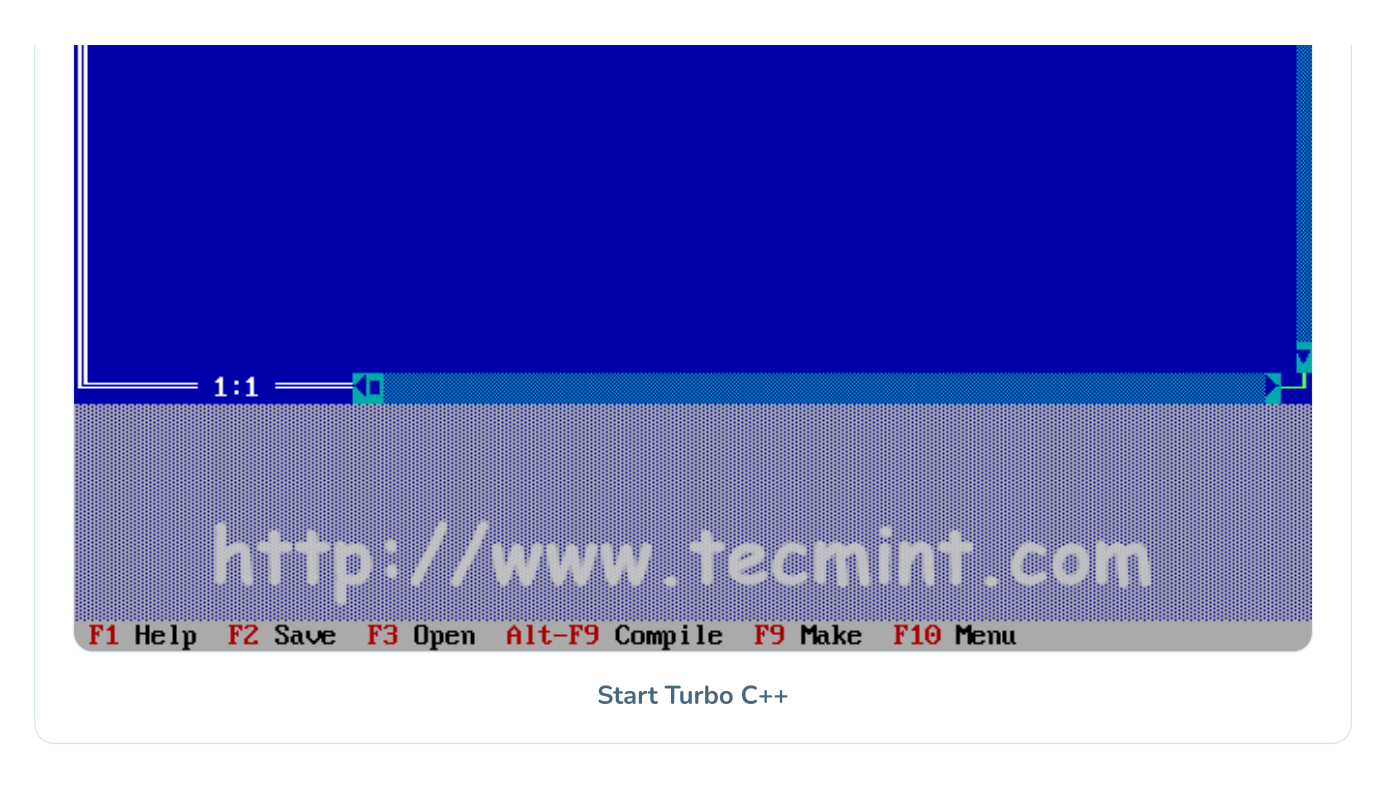

#### 2. Wolfenstein 3D

It was one of the most popular first-person shooter games in the '90s when it was released and is even today widely popular in the DOS games world. So if you want to have some vintage video game action, the steps to install it are given below.

Download the zip file from the below link and extract its contents to your home directory.

1. http://www.dosgamesarchive.com/download/wolfenstein-3d/

Now start DOSBox and run the following commands.

mount  $c \sim$  $C:$ cd wolf3d install

Select C drive as the installation drive as shown in the screen-shot below.

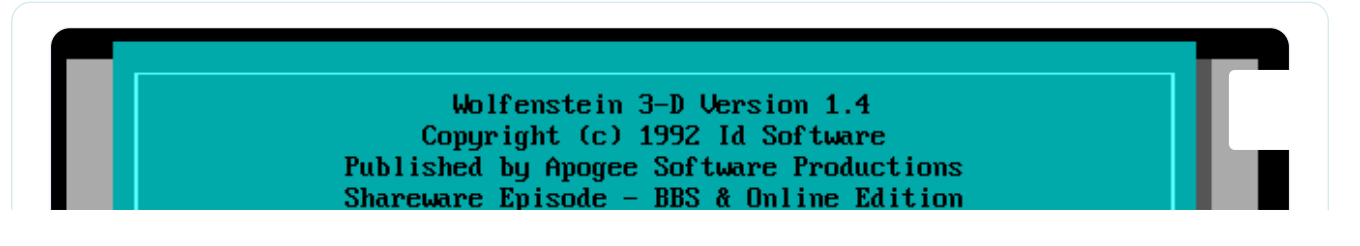

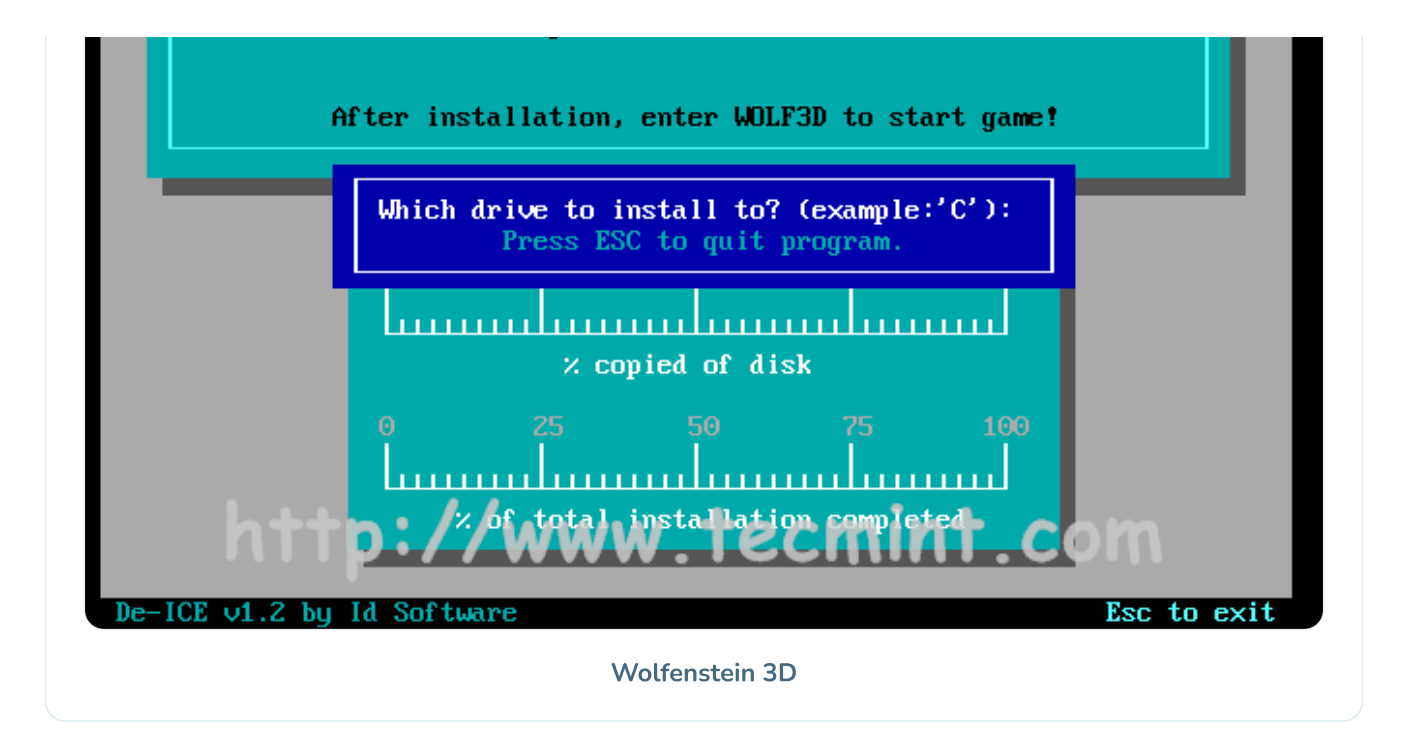

Select the default directory for installation and press enter.

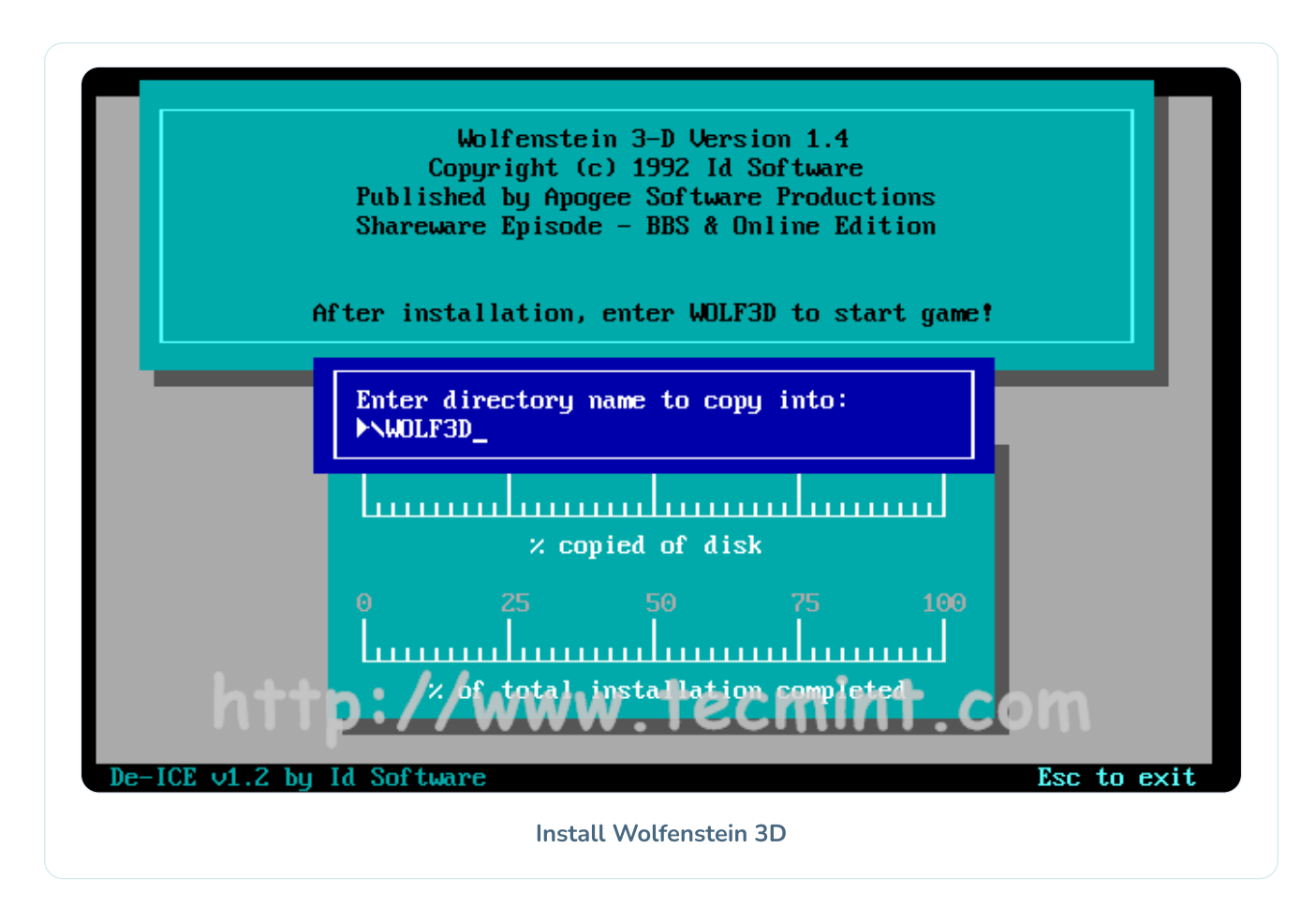

After this, Wolf3d would have been installed in the location C:/Wolf3d. Once inside the C:/Wolf3d directory, you can enter "wolf3d" to run the game.

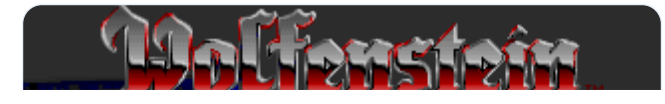

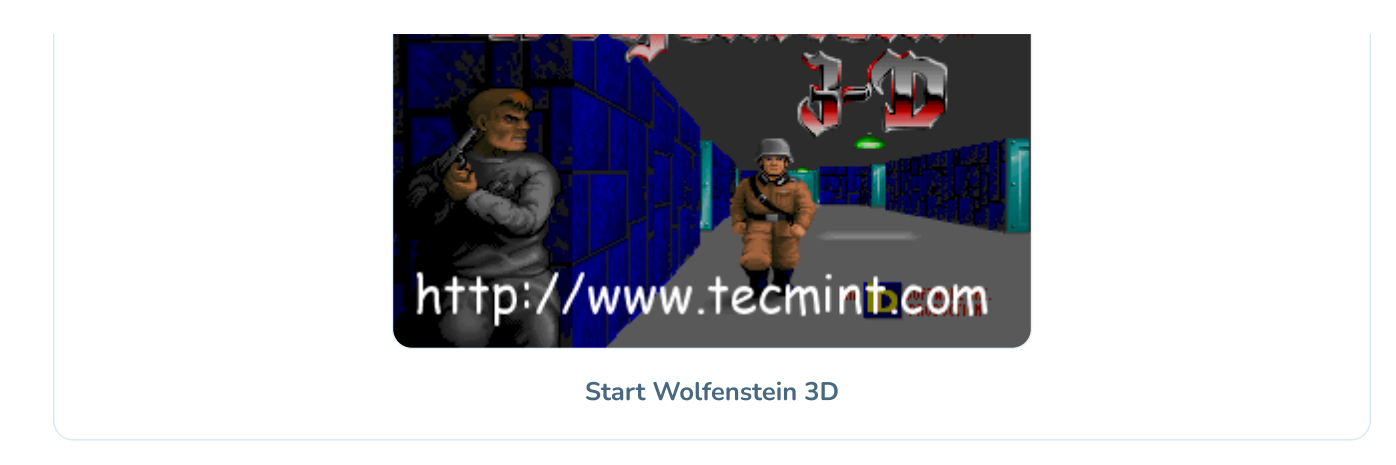

3. MASM(Microsoft Macro Assembler)

If you want to run assembly language code then you need an assembler like MASM or TASM (Turbo Assembler).

Download the rar file from the below link and extract its contents to your home directory.

1. http://sourceforge.net/projects/masm611/

Now start DOSBox and run the following commands.

```
mount c \simc:
cd masm611/disk1
setup
```
Let all the files be installed to their default locations and select the Operating System in which you want your programs to run.

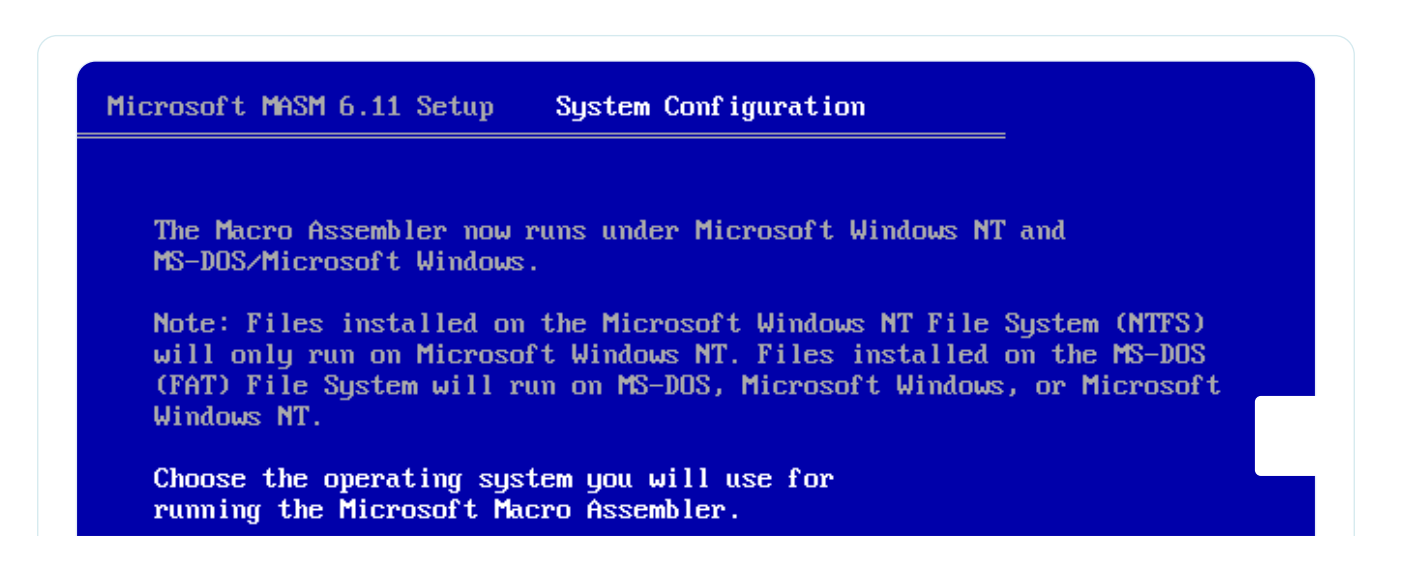

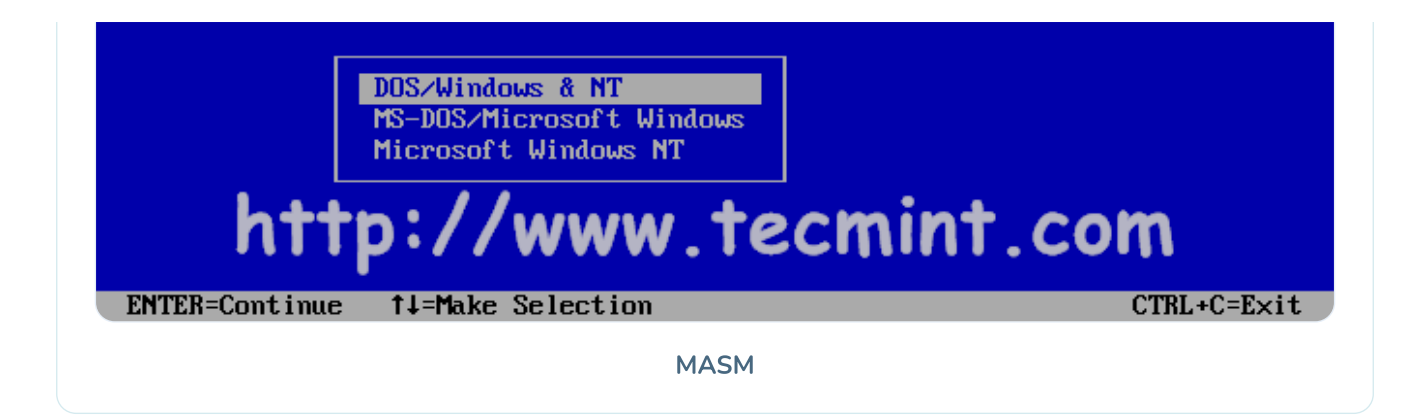

Once the setup is finished, you can run asm files by running the following commands from the C:/MASM611/BIN directory.

```
masm <filename>.asm
link <filename>.obj
<filename>
```
### 4. Prince of Persia

This was the first game that I played on a computer! It was very popular while I was growing up in the early 2000s in India. So if you too have fond memories like me of playing this game as a kid and would like to revive them, here are the instructions to install it in DOSBox.

Actually, you don't need to install it, you just need to download the zip file extract it somewhere and you can play the game in DOSBox directly by entering "prince" from that location. Here are the steps for it.

Download the zip file from the below link and extract its contents to your home directory.

1. http://www.bestoldgames.net/eng/old-games/prince-of-persia.php

Now start DOSBox and run the following commands.

```
mount c \simc:
cd prince
```
prince

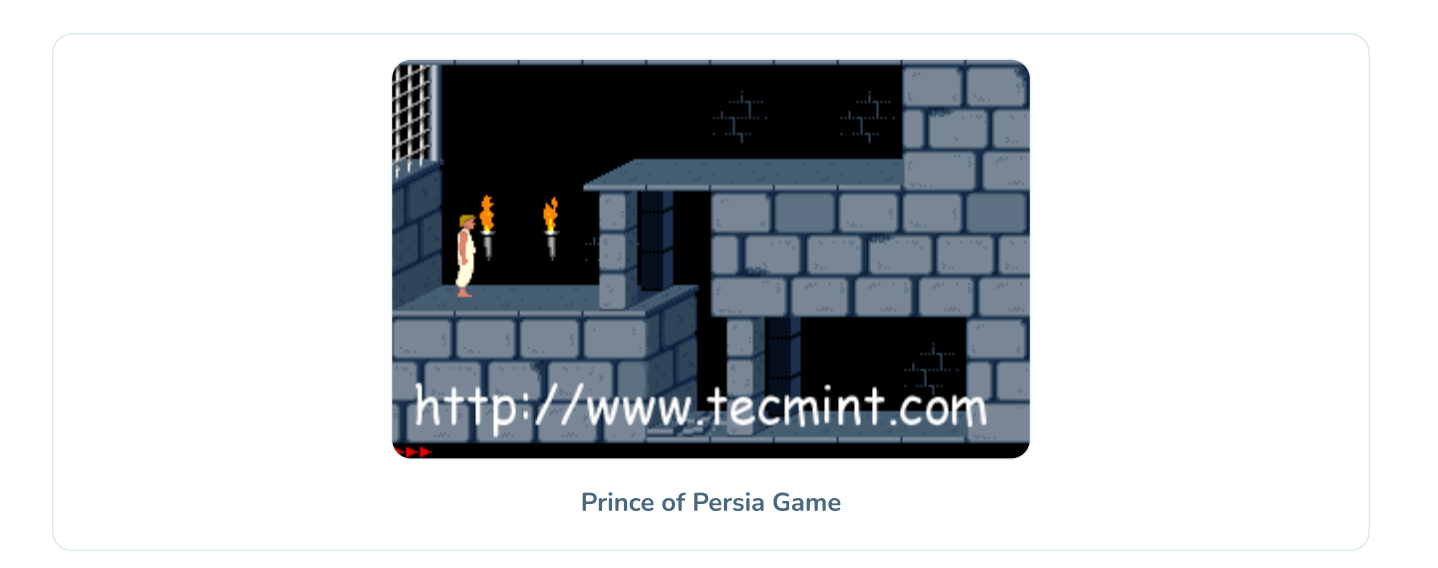

This was my very first article on Tecmint, so please feel free to comment on how you thought the article was and any suggestions if you have them for me. Also, you can post your doubts as comments if you run into some problem during the installation of any game/program in DOSBox.

linux dos games

If you read this far, tweet to the author to show them you care. Tweet a thanks

PREVIOUS ARTICLE:

## How to Sync Two Apache Web Servers/Websites Using Rsync

**NEXT ARTICLE:** 

Pear OS 8 Released - Review and Installation Guide with **Screenshots** 

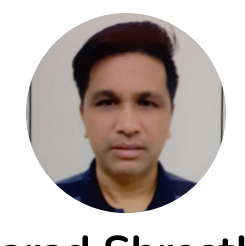

**Narad Shrestha** 

He has over 10 years of rich IT experience which includes various Linux Distros, FOSS and Networking. Narad always believes sharing IT knowledge with others and adopts new technology with ease.

Each tutorial at TecMint is created by a team of experienced Linux system administrators so that it meets our high-quality standards.

Join the TecMint Weekly Newsletter (More Than 156,129 Linux Enthusiasts Have Subscribed)

Was this article helpful? Please add a comment or buy me a coffee to show your appreciation.

**Related Posts** 

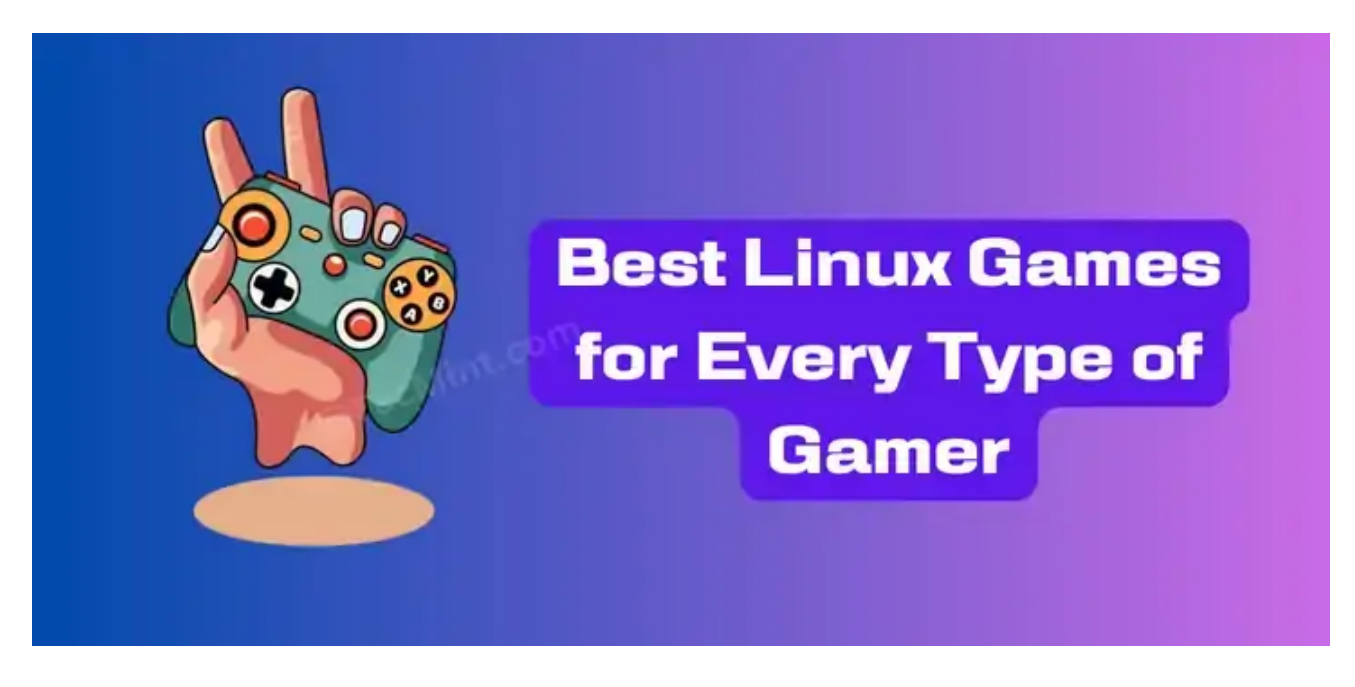

15 Best Linux Games You Should Be Playing in 2023

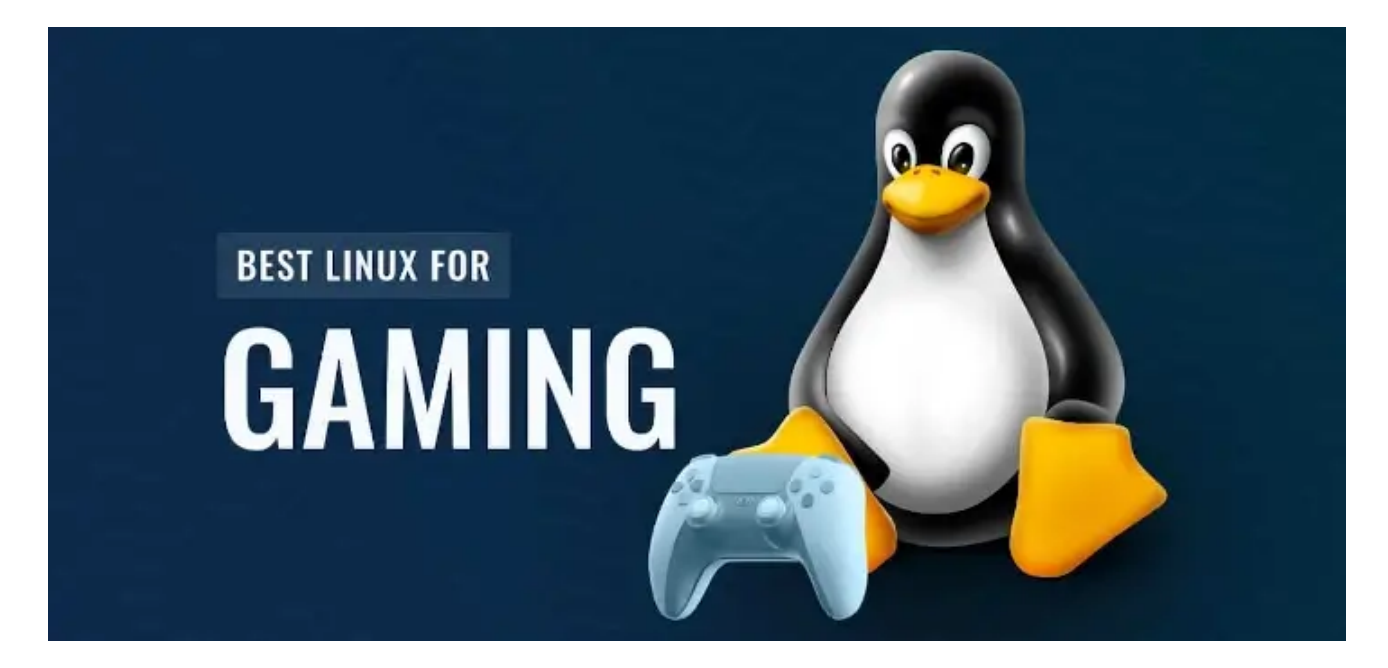

10 Best Linux Gaming Distributions That You Should Give a Try

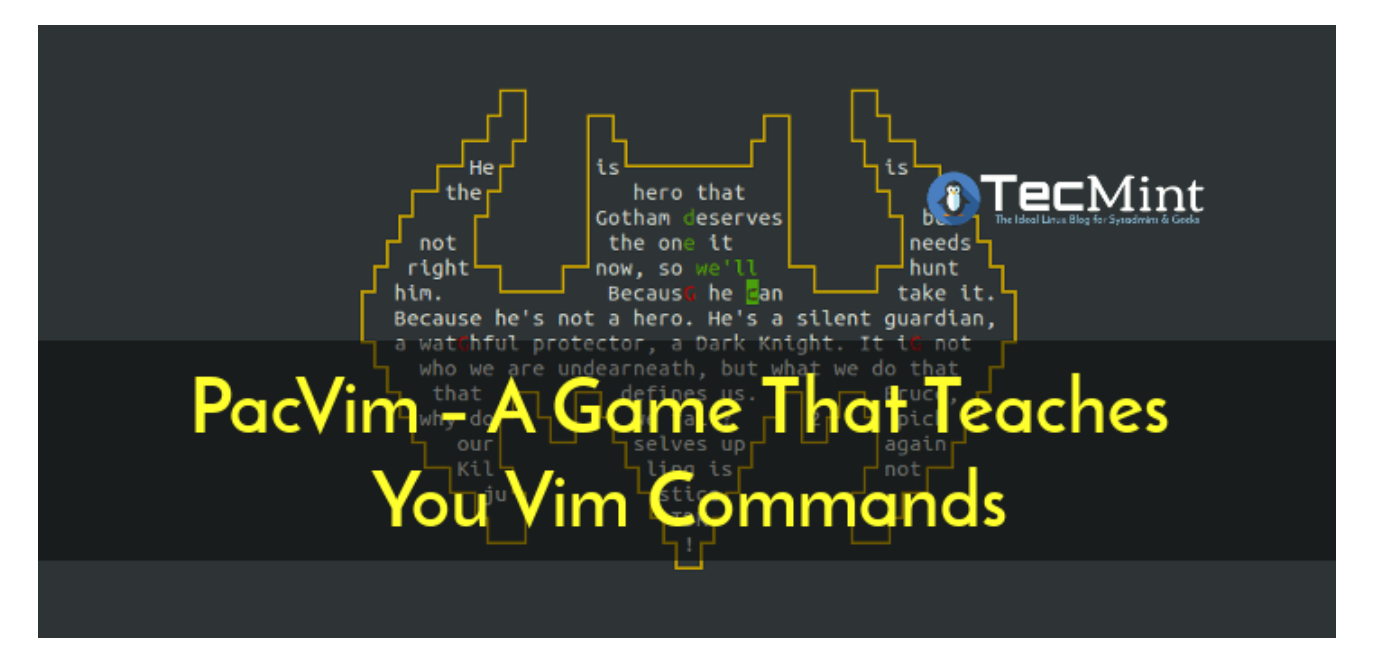

PacVim - A Game That Teaches You Vim Commands

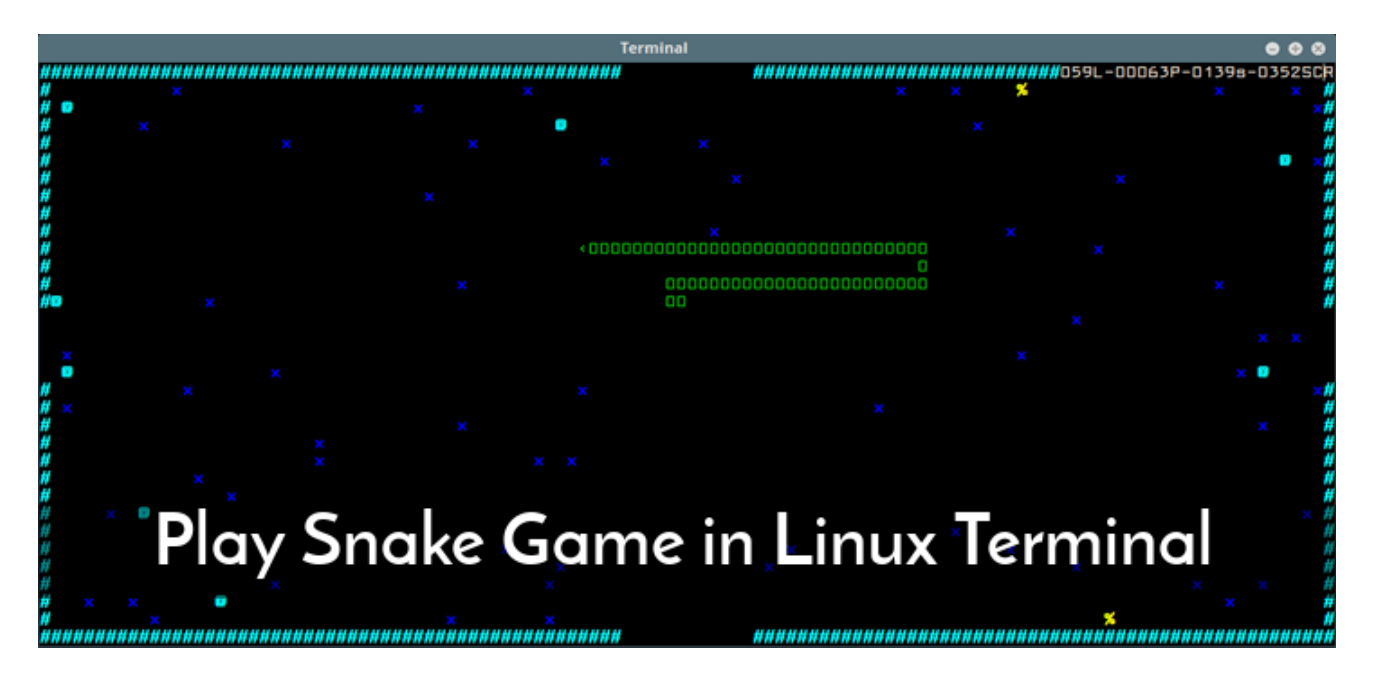

Linux Fun - Play Old Classic Snake Game in Linux Terminal

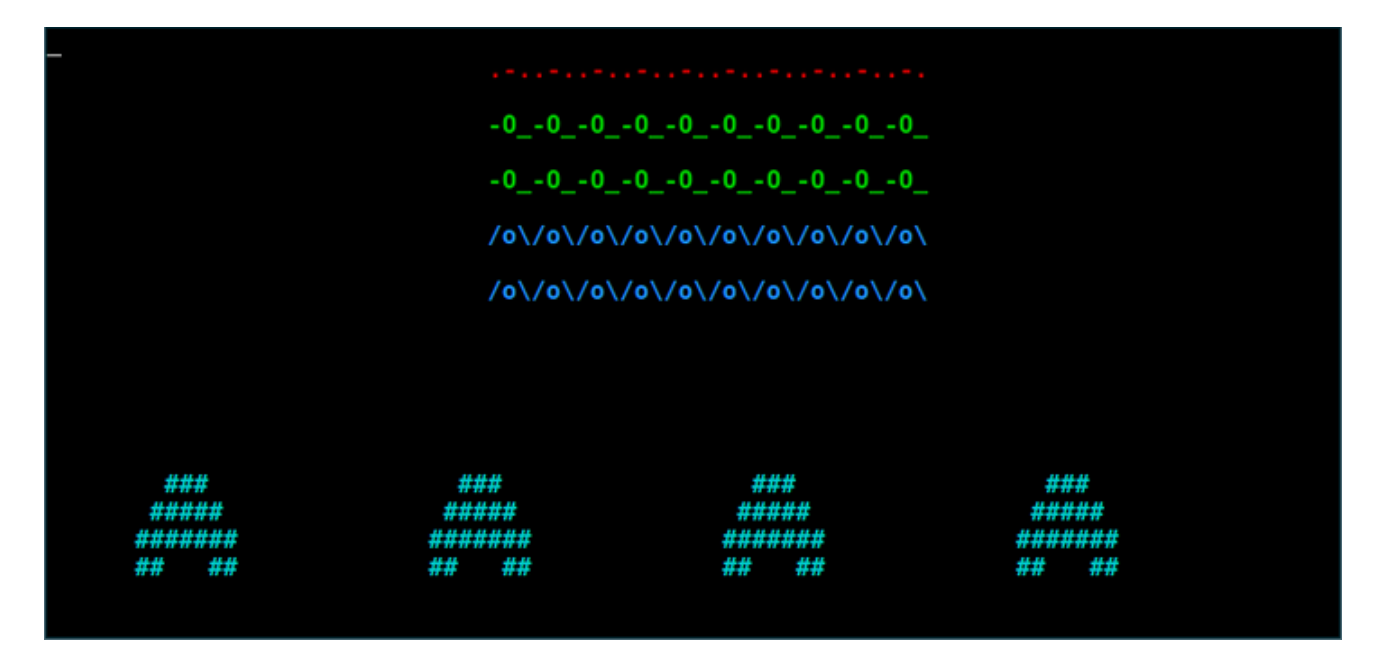

Play Space Invaders - An Old School Arcade Game on Linux Terminal

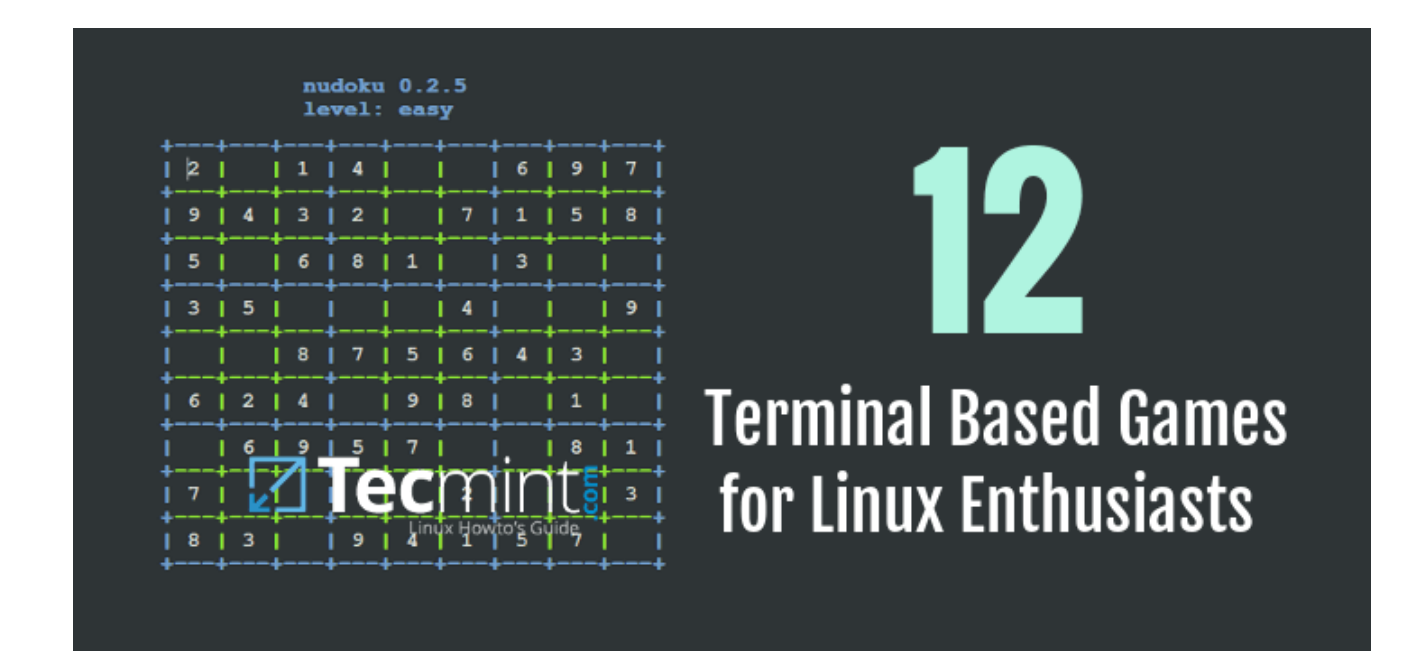

12 Amazing Terminal Based Games for Linux Enthusiasts

9 thoughts on "DOSBox - Runs Old MS-DOS Games/Programs in Linux"

**Noah** 

June 14, 2020 at 6:39 pm

This is coming from a user with Linux beta on a Chromebook that is trying to install a game and run it off of DOSBox from gog.com.

When  $\mathsf I$  run the "sudo apt-get install dosbox" it says:

```
dosbox is already the newest version (0.74-2-3+deb10u1).
0 upgraded, 0 newly installed, 0 to remove and 22 not 
upgraded.
```
and I can't find the file to unzip and install it.

any pointers?

**Reply** 

prem

May 14, 2016 at 1:00 pm

the commands are not working for my mint os dosbox

Reply

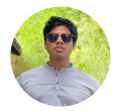

**Ravi Saive** 

May 14, 2016 at 1:57 pm

Admin

@Prem, Which commands? can you mention it and what error you getting? **Reply** 

#### anitha

July 20, 2014 at 2:14 pm

Thanks a lot..... i was searching for a way to work with MASM on centos. I have to try it. glad to know that i can do it.....Thanks again...

Reply

#### makhauser

November 14, 2013 at 9:36 am

Yeah, one of my favourite apps. I use it everyday, especially - to play DooM II. Thanks for some commands, Ctrl+D;)

**Reply** 

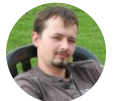

kaaposc November 12, 2013 at 8:22 pm

Great article just because wolf3d and prince of persia were mentioned. And please,

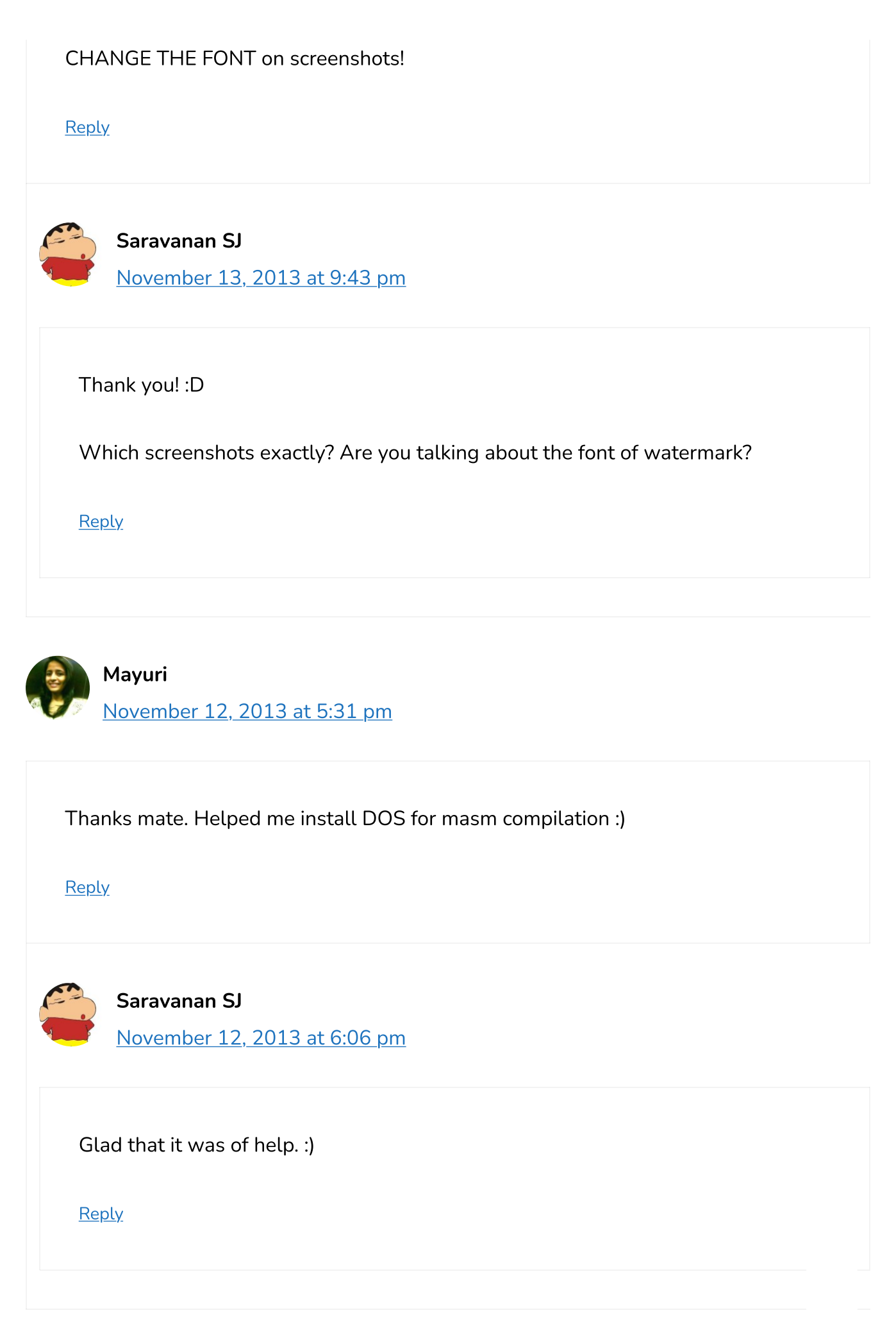

## Got something to say? Join the discussion.

Search...

important to note that we moderate all comments in accordance with our comment

A Beginners Guide To Learn Linux for Free [with Examples]

#### **Linux Commands and Tools**

vlock - A Smart Way to Lock User Virtual Console or Terminal in Linux

How to Download Files to Specific Directory Using Wget

60 Commands of Linux : A Guide from Newbies to System Administrator

fkill - Interactively Kill Processes in Linux

How to Use Udev for Device Detection and Management in Linux

How to Find Out File Types in Linux

 $Fmail*$ 

**LANG BEPORE MONITOR WEBSITE** in this browser for the next time I comment.

Enstalation manufison le www.rommantanyjare unail commanded synscribe without

commenting.

Netdata - A Real-Time Performance Monitoring Tool for Linux Systems

iPassa compilations Speed/Throughput in Linux

Install Cacti (Network Monitoring) on RHEL/CentOS 8/7 and Fedora 30

**TCPflow - Analyze and Debug Network Traffic in Linux** 

Htop - An Interactive Process Viewer for Linux

#### **Learn Linux Tricks & Tips**

Learn Why 'less' is Faster Than 'more' Command for Effective File Navigation

5 Ways to Keep Remote SSH Sessions and Processes Running After Disconnection

Useful Commands to Create Commandline Chat Server and Remove Unwanted **Packages in Linux** 

How to Change Default Apache 'DocumentRoot' Directory in Linux

How to Find Recent or Today's Modified Files in Linux

Tips to Create ISO from CD, Watch User Activity and Check Memory Usages of **Browser** 

## **Best Linux Tools**

**Best Skype Alternatives for Linux Desktop** 

Top 4 Google Docs Alternatives for Linux in 2023

10 Tools to Take or Capture Desktop Screenshots in Linux

**Best PDF Editors to Edit PDF Documents in Linux** 

11 Best IP Address Management Tools for Linux Network

The 27 Best IDEs and Code Editors for Linux

Tecmint: Linux Howtos, Tutorials & Guides © 2023. All Rights Reserved. The material in this site cannot be republished either online or offline, without our permission. Hosting Sponsored by: Linode Cloud Hosting